# Attendance - Enrolled and active Children with no schedules (Activity ID 1563)

Last Modified on 04/11/2019 3:49 pm EDT

## Report Description

An excel report that displays students who are actively enrolled in a room but do not have schedules (scheduled days of the week) as of the From Date.

This report includes center name, child ID, child name, parent name, room name and start date.

#### Report Conditions

N/A

#### Sample Report

Click the report name to view a sample: Children\_enrolled\_and\_active\_that\_do\_not\_have\_schedules\_report (1).xls

#### Accessing the Report

1. From the Reports menu, click Room/Program

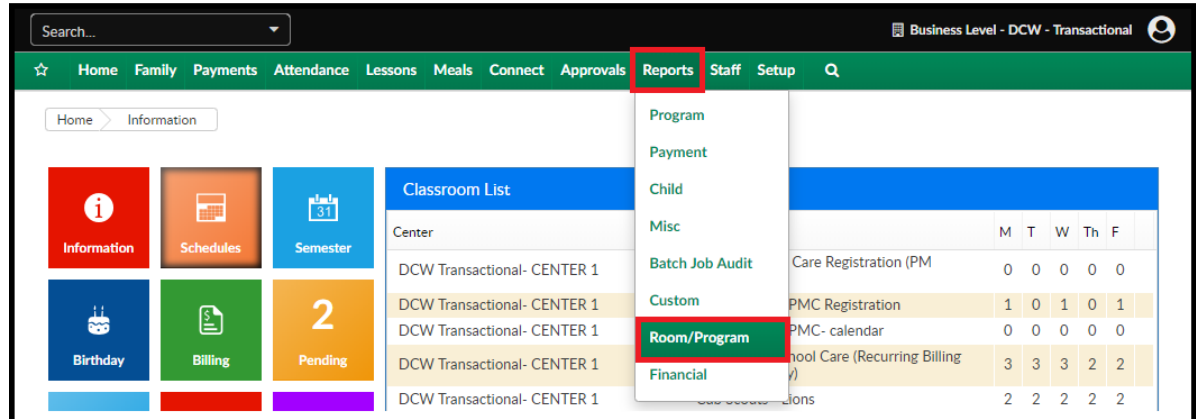

2. From the Report Category drop-down, select Attendance

**Report Category** 

鬡

Attendance

3. Choose Enrolled and active Children with no schedules - Excel from the

### Report drop-down

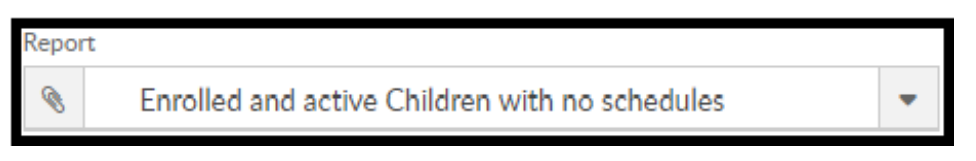

- 4. Use additional search criteria as needed, all fields are optional
	- Center choose the Center or the Business Level.
	- o From Date select a From date from the calendar. Please Note: this report only pulls one week at a time
	- Division
	- District
- 5. Click Create Report
- 6. The report will download in Excel format

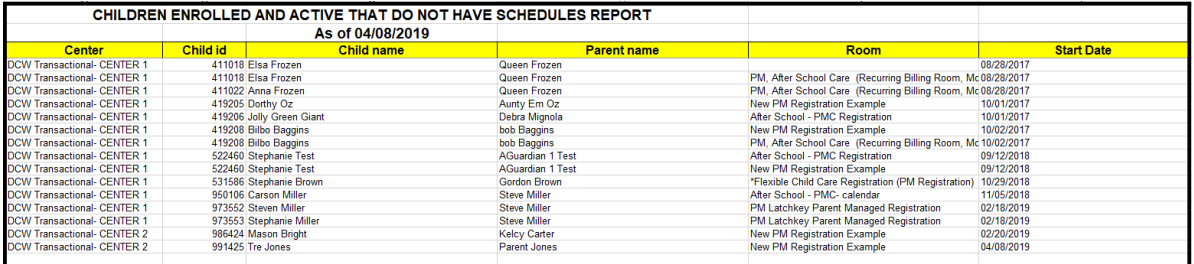